## **impressoras.ime.usp.br**

- 1. Salve seu arquivo como PDF;
- 2. Acesse [impressoras.ime.usp.br](https://impressoras.ime.usp.br) com senha única;
- 3. Escolha a impressora e submeta o arquivo.

From: <https://wiki.ime.usp.br/> - **Wiki da Rede IME**

Permanent link: **<https://wiki.ime.usp.br/servicos:impressoras>**

Last update: **2023-11-21 11:27**

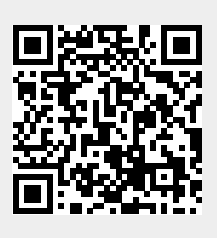